Nominating is a way of expressing your support for a validator. This is done by appointing your stake to validators, and by doing so, they can share in the rewards that are distributed to validators in each era (an era is 24 hours long).

*Note that whenever a validator is punished (slashed) for misbehaviour, all their nominators are also punished.*

# Bonding/Staking tokens

Go to this [link](https://polkadot.js.org/apps/?rpc=wss%3A%2F%2Fsubstratenode.vtbcfoundation.org%2Fexplorer#/explorer) and then go to Developer II Extrinsics section.

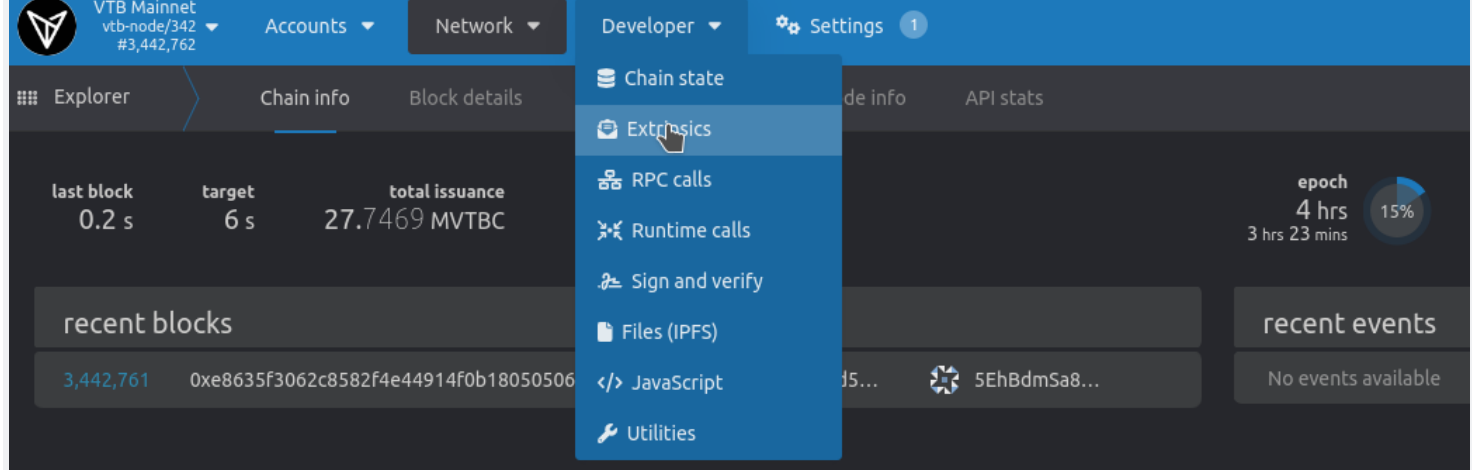

In using the selected account field select your account. In submit the following extrinsic select vtbcStaking from the left dropdown, and select bond(value, payee) from the right dropdown. This extrinsics requires the following inputs:

- value The amount of tokens to bond/stake. This must at least be 10 VTBC,
- payee Tells where the rewards go. This can be one of the following
	- Staked New rewards will automatically added to your bond.
	- Stash Rewards will be deposited into your account.
	- Controller Same as Stash . This is deprecated and will be removed in the future.
	- Account Send rewards to a specified account.
	- None Receive no rewards.

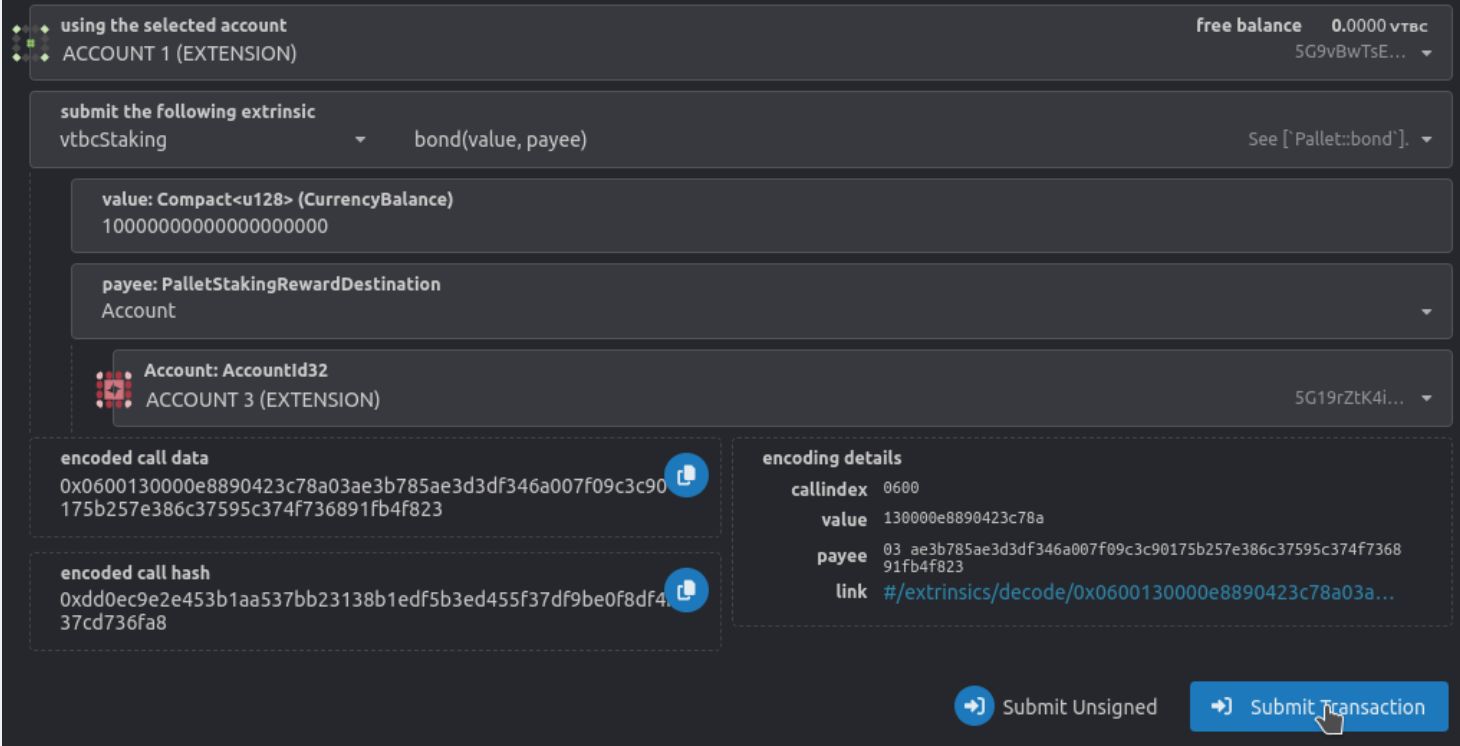

Enter the values and click Submit Transaction button to sign and submit the transaction.

Selecting validators to nominate

The next step is to select which validators to support via our stake. This is done by vtbcStaking  $\square$ nominate(targets) extrinsic.

This extrinsic requires a list of validators as input.

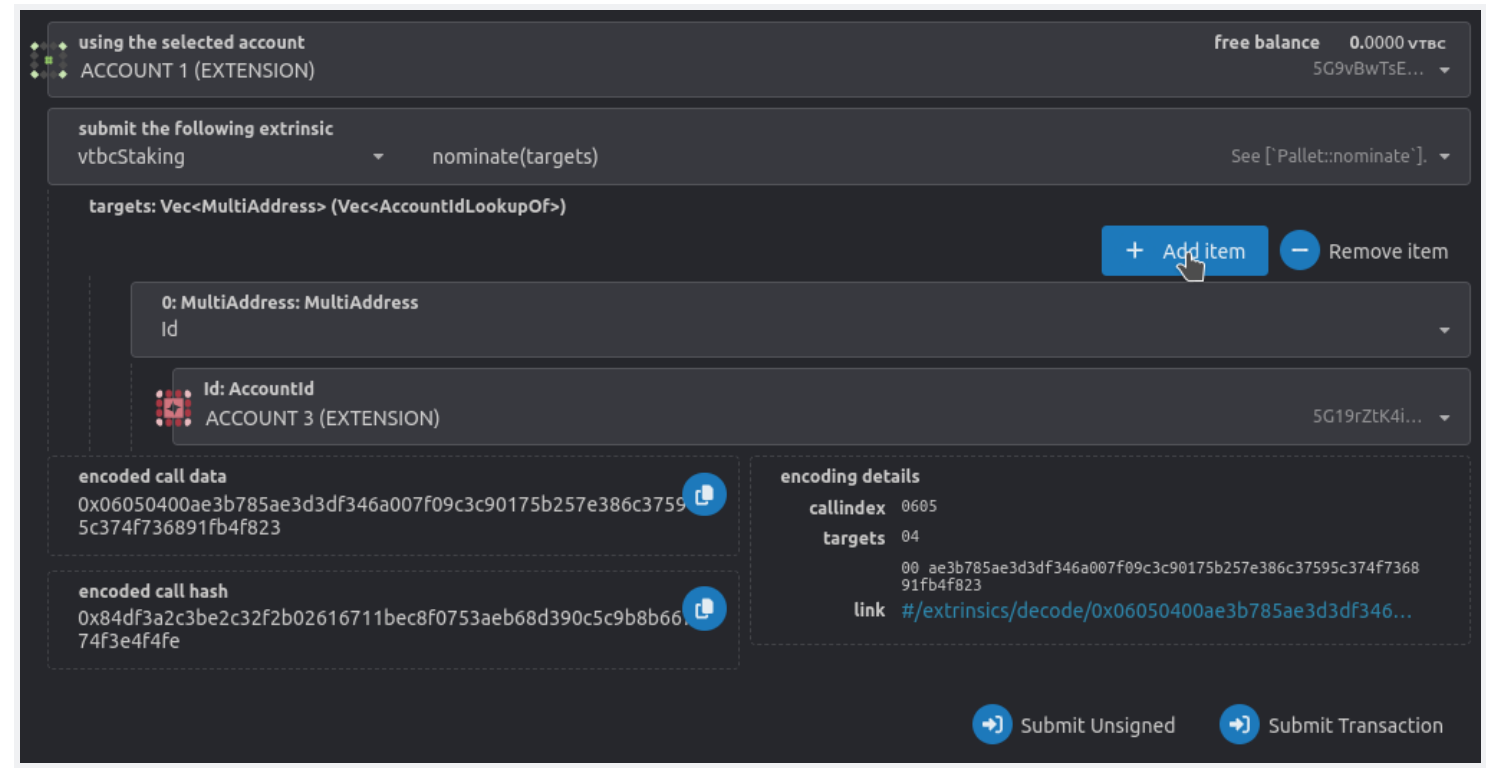

Select one or more validators to nominate. Use Add Item and Remove Item buttons to add or remove validators to the list. Note that if you select more than one validator, your stake/bond will be divided equally to the selected validators. After selecting the validators click Submit Transaction button to sign and submit the transaction. You will now be part of the staking system from the next era.

#### Stopping nomination

Stopping nomination is done in three steps:

1. **Withdrawing support from validators:**

Withdrawing support from the validators is done by calling the vtbcStaking  $\Box$  chill() extrinsic. Calling this extrinsic means that you no longer support any validators, and after submitting this extrinsic you will stop receiving any rewards. At this point if you want to start nominating again to can call the vtbcStaking  $\square$  nominate(targets) function again.

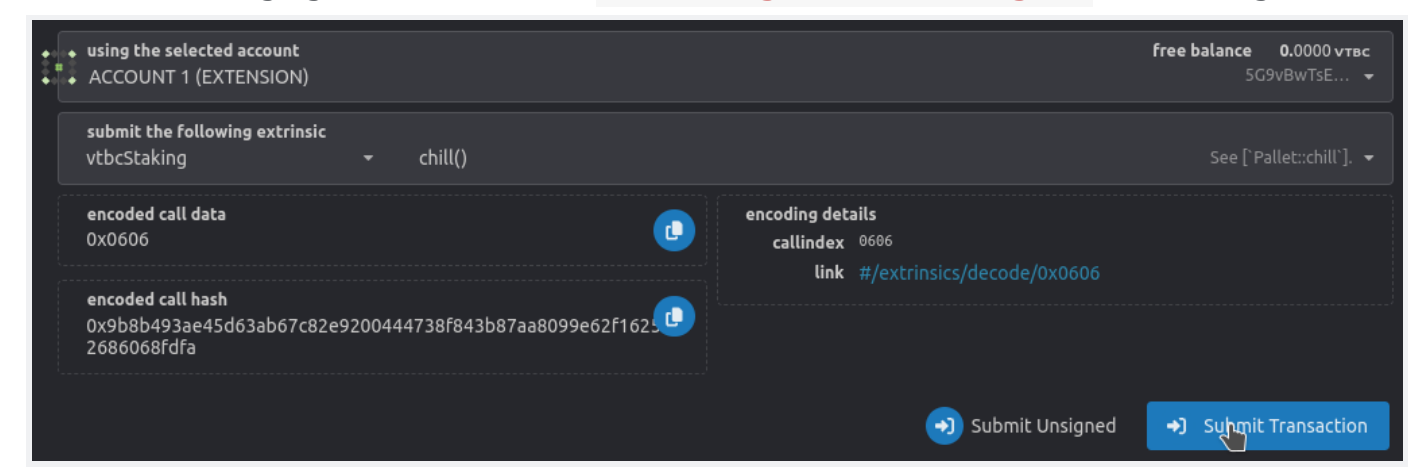

### 2. **Unbonding staked tokens:**

By calling the chill() extrinsic you express your desire to no longer support any validators. But your bonded tokens still remain in the staking system. To withdraw tokens fromt he staking system you first have to unbond the tokens. Use vtbcStaking  $\Box$  unbond(value) to unbond all your tokens. This extrinsics requires the number of tokens you want to unbond as input. Enter the amount of tokens you have bonded in the value field and click Submit Transaction button to sign and submit the transaction.

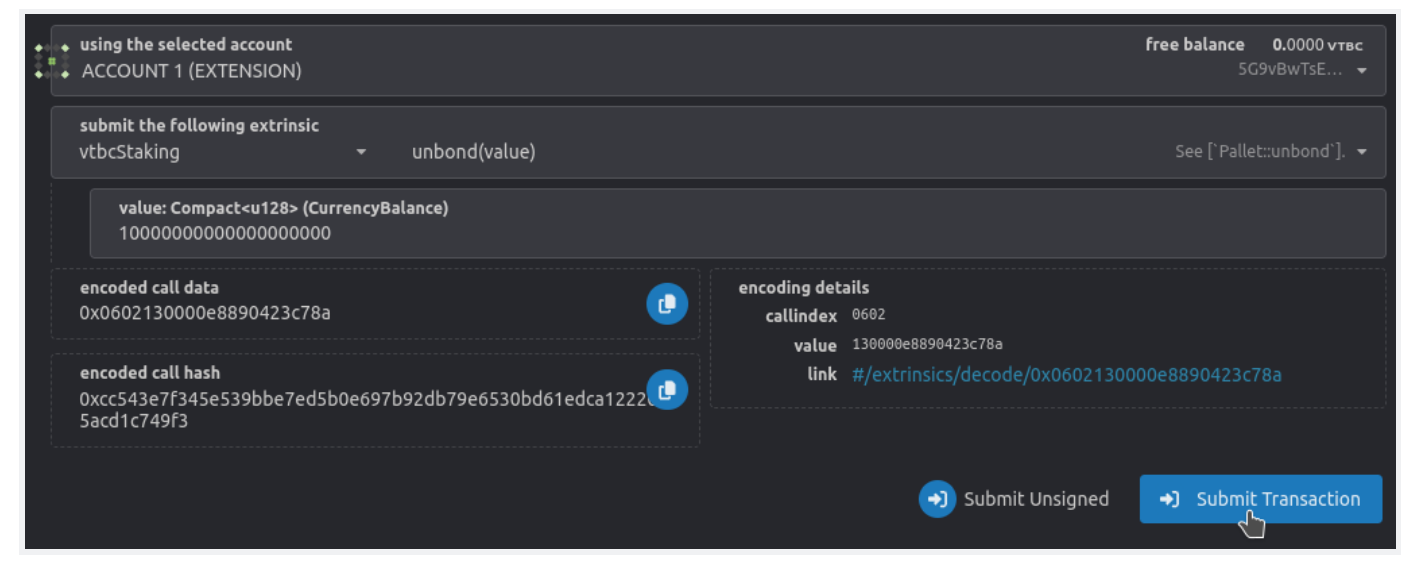

Note that if you had bonded more than the minimum (10) VTBC required for nominating, you could partiallly unbond your tokens without first calling chill() . Calling chill() is only required if you want to unbond all of your tokens. Without calling chill() you can still unbond partially as long as your remaining bond is more than 10 VTBC (the minimum bond required for nominating).

## 3. **Withdrawing the unbonded tokens:**

After calling unbond(value) the tokens are not immediately available for spending. There is a waiting period of 28 days (also called as unlocking period) before the tokens can be fully withdraws from the staking system. After the unlocking period has passed call vtbcStaking ➝ withdrawUnbonded(numSlashingSpans) to fully withdraw your tokens. This extrinsic requires the number of times you have slashed as input. Enter the value and click Submit Transaction to sign and submit the transaction.

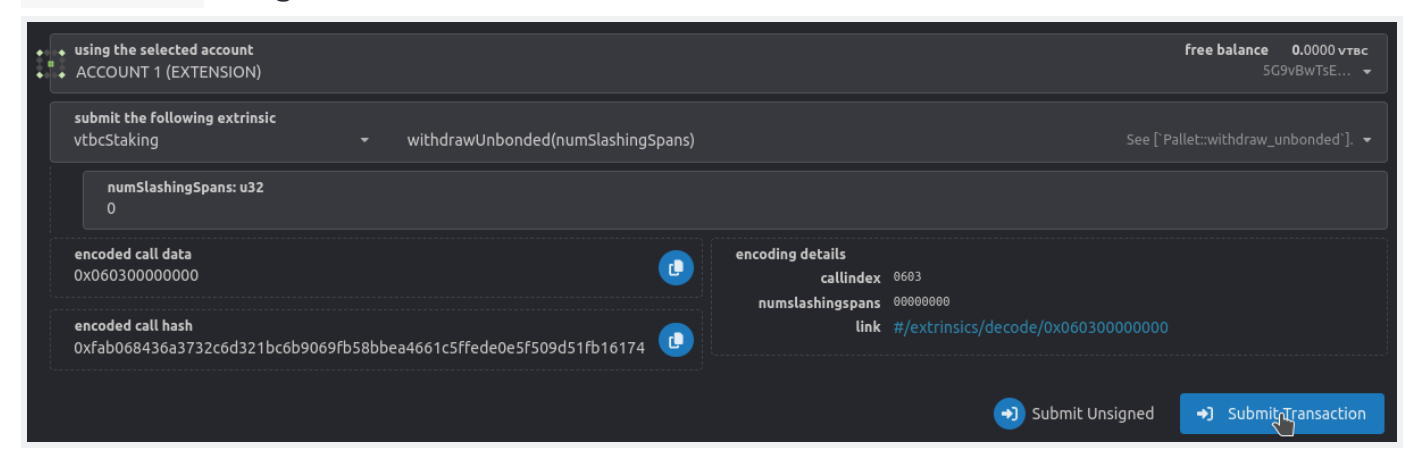

### Increasing your bond

The bond(value, payee) extrinsic is only used when you are bonding tokens for the first time or when you have no bonded tokens in the staking system. If you have already bonded some tokens you can increase your bond by calling vtbcStaking **□** bondExtra(maxAdditional) extrinsic. Enter

the amount of tokens you want to increase your bond by in the maxAdditional field, and click Submit Transaction to sign and submit the transaction.

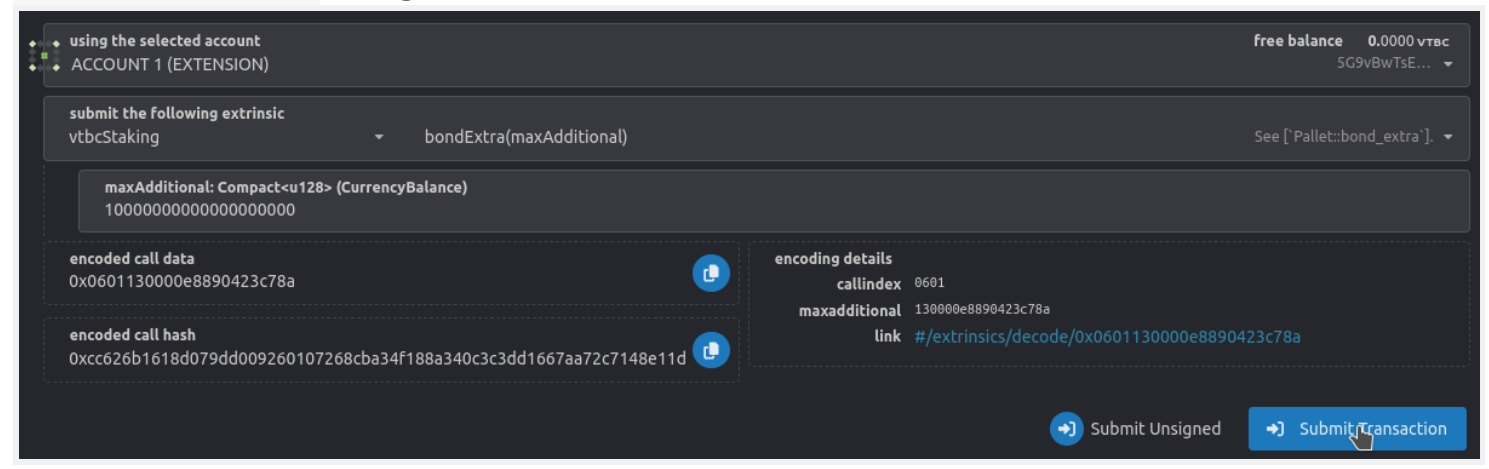